# Embedded ThursdayVariable + Timers + PWM + Intro to Interrupts

Ivan Quiroz

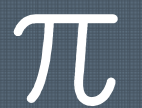

### Today

 $\pi$ 

- › The project Goal and System
- › Recap
- › Variables
- › Hardware PWM
- › Timers
- › Intro to Interrupts

# Goal Description

 $\mathcal{T}$ 

› Learn C as embedded language

› Use C to understand underlying processor

› Have a project so learning stays

We are making a self balancing robot

#### Todays Goal

- Learn to set PWM
- Laern to cat Tim Learn to set Timers
- Learn how interrupts work

## Recap on Inputs/Outputs and registers

- › Step 1: enable ports use register RCC\_AHB1ENR
- ›Step 2: set Ports as IN or OUT writing to register GPIOx MODER
- ›Step 3: set Pin HIGH or LOW writing to register GPIOx\_ODR
- ›Step 4: read Input Pin by reading register GPIO<sub>x</sub> IDR
- › Debounce if you are reading a switch

#### **Operators**

› OR

 $\pi$ 

- $\times$  XOR  $\lambda$  = Use: switch bit to opposite value
	- |=Use: Impact a bit, don't disturb others by OR'ing desired bit with 0x001
- $\rightarrow$  and  $\&=$ Use: Impact a bit, don't disturb others by OR'ing desired bit with 0x110
- › AND &Use: Mask a bit with using 0x001

### Variables brief Introduction

Variable allocate a location in memory during compiling

The datatype defines the expected data we will use in a variable

#include <stdint.h>

- uint8\_t• int8\_t
- int16\_t• uint16\_t
- int32\_t• uint32\_t

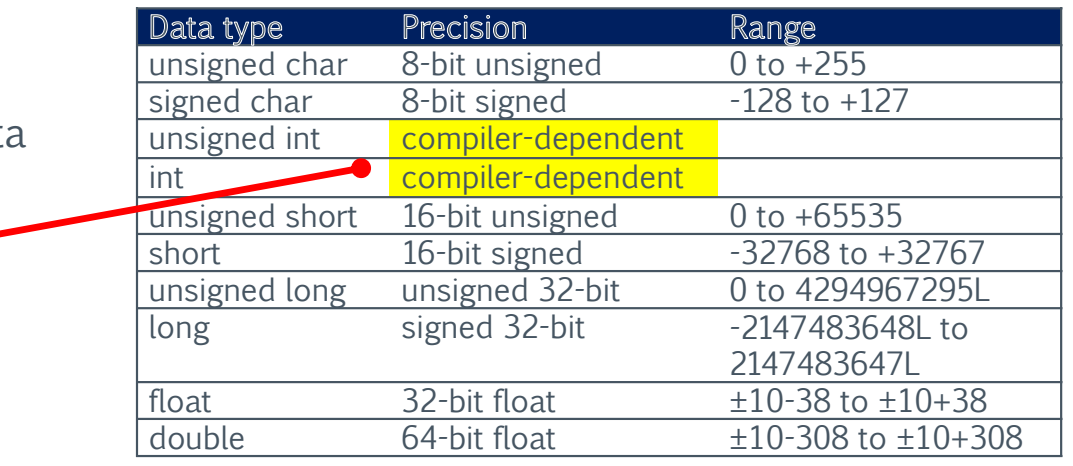

**Volatile:** A variable that may change at any time without any action being taken by the codevolatile int8\_t Switchstatus

In embedded volatile is used to

- Define I/O ports (value of ports can change outside of software action. i.e. switch pressed
- Share a global variable between the main program and an interrupt service routine.
- Global variables accessed by multiple tasks within a multi-threaded application

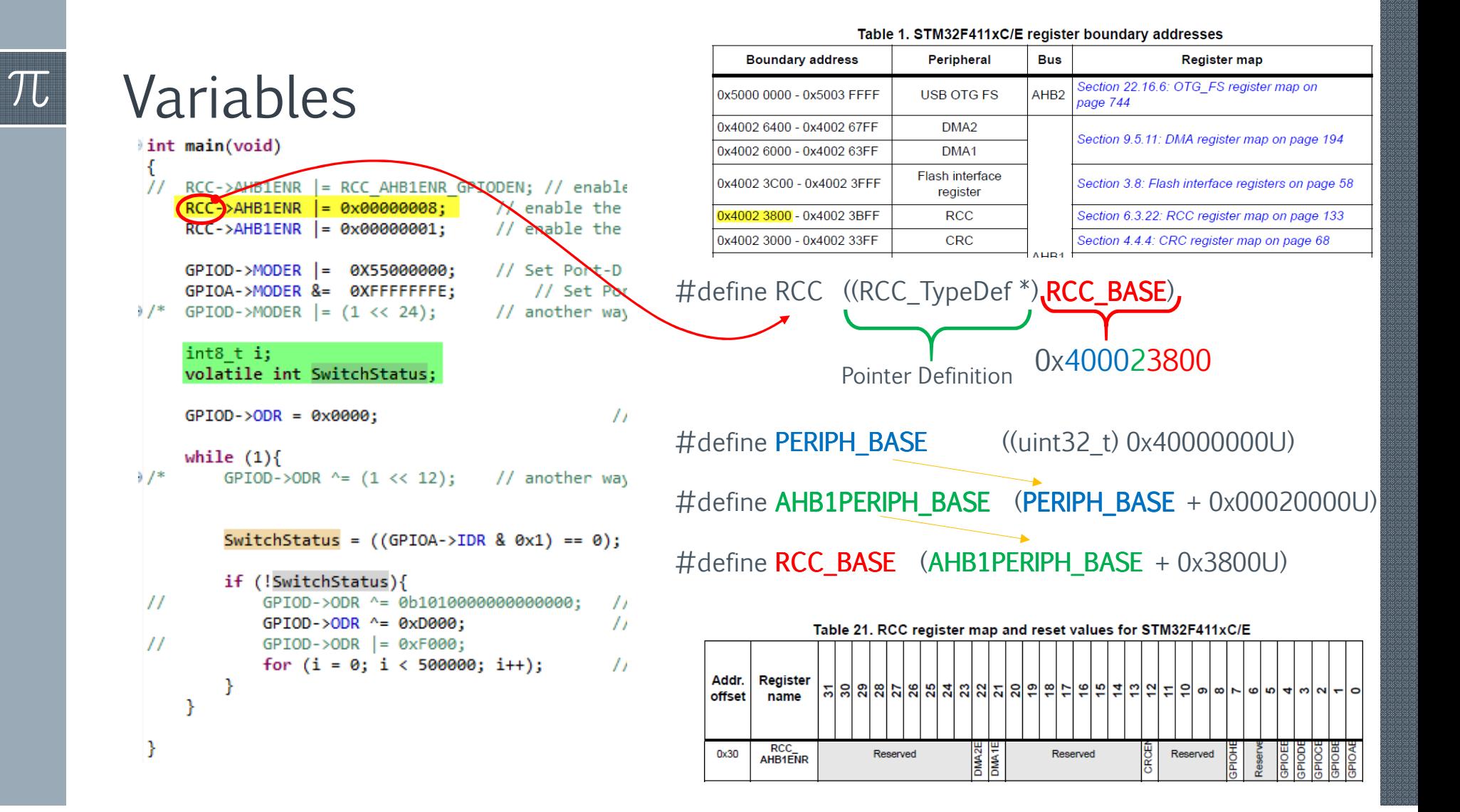

### Timers – TIM4

 $\mathcal{T}$ 

- › A timer is a special register that once enabled it counts
	- $\mathcal{L}_{\mathcal{A}}$ The bucket to count is only so big
	- –Once the bucket is full, it overflows
	- $\mathcal{L}_{\mathcal{A}}$  , where  $\mathcal{L}_{\mathcal{A}}$  is the set of the set of the set of the set of the set of the set of the set of the set of the set of the set of the set of the set of the set of the set of the set of the set of the You can prefill the bucket
	- $\mathcal{L}_{\mathcal{A}}$  , where  $\mathcal{L}_{\mathcal{A}}$  is the set of the set of the set of the set of the set of the set of the set of the set of the set of the set of the set of the set of the set of the set of the set of the set of the You can set the speed to fill the bucket
	- $\mathcal{L}_{\mathcal{A}}$ Interrupts can inform you if bucket has overflown
- › We will use the Advance Control Timer TIM4
	- $-16$  Rit bucket  $-210$   $\cdot\cdot\cdot$  () to 65.536 (count up/down 16 Bit bucket  $2^{16}$ :: 0 to 65,536 (count up/down)
	- $\mathcal{L}_{\mathcal{A}}$  , where  $\mathcal{L}_{\mathcal{A}}$  is the set of the set of the set of the set of the set of the set of the set of the set of the set of the set of the set of the set of the set of the set of the set of the set of the Once it reaches value on Auto-Reload Register it restarts
	- $\mathcal{L}_{\mathcal{A}}$  , where  $\mathcal{L}_{\mathcal{A}}$  is the set of the set of the set of the set of the set of the set of the set of the set of the set of the set of the set of the set of the set of the set of the set of the set of the We will use it for PWM generation (square wave form)
	- Use pre-scalars to set speed of count

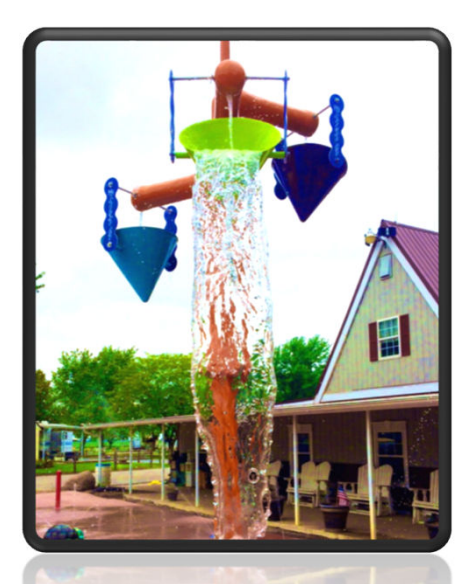

### STM32F411E-DISCO

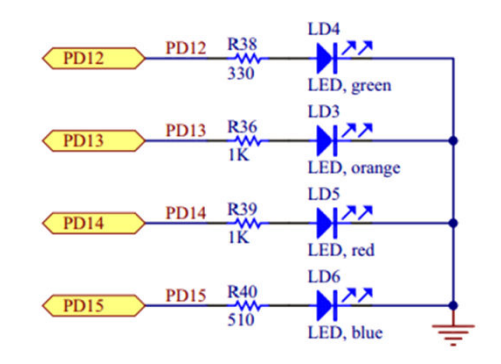

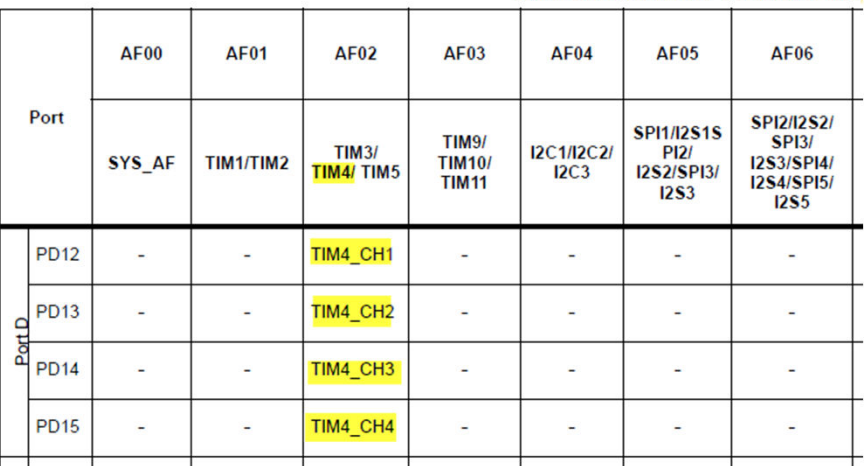

Given location of LED we will use Timer 4 (TIM4) to generate PWM

- › Port-D.Pin12: AF02 CH1
- › Port-D.Pin13: AF02 CH2
- › Port-D.Pin14: AF02 CH3
- › Port-D.Pin15: AF02 CH4
- ›Source: STM32F411 datasheet table-9

Table 9. Alternate function ma

### PWM Mode (Reference Manual 13.3.9)

 $\overline{\cal T}$ 

- › Generate a square signal of determined frequency
	- $\mathcal{L}_{\mathcal{A}}$  , where  $\mathcal{L}_{\mathcal{A}}$  is the set of the set of the set of the set of the set of the set of the set of the set of the set of the set of the set of the set of the set of the set of the set of the set of the Frequency determined by TIM4\_ARR register
	- $\mathcal{L}_{\mathcal{A}}$  , where  $\mathcal{L}_{\mathcal{A}}$  is the set of the set of the set of the set of the set of the set of the set of the set of the set of the set of the set of the set of the set of the set of the set of the set of the Duty Cycle determined by TIM4\_CCR1 register

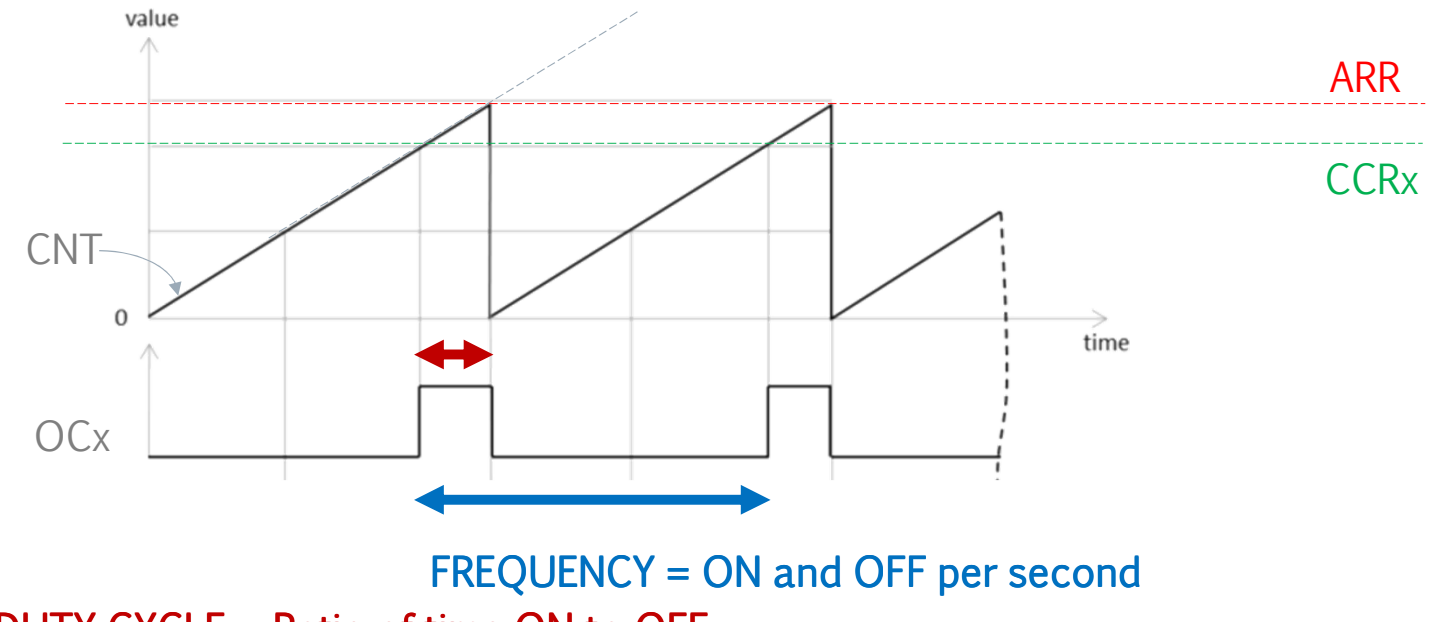

DUTY CYCLE = Ratio of time ON to OFF

# PWM Setup (follow section 13.3.9)

 $\Box$ 

 $\Box$ 

 $\Box$ 

 $\Box$ 

 $\Box$ 

 $\Box$ 

 $\Box$ 

### a. Configure Port-D as outputs<br>a. Enable clock to Port D

- a. Enable clock to Port D
- b. Set PD12-15 as outputs
- b. Set up timer to start counting
	- a. Count upwards
	- Set the period
	- c. Set clock divider
	- d. Set prescalar
- c. Set Port-D PD12-15 to alternate Function
- d. Configure timer for duty cycle<br>a. Set CH1-4 to PWM mode
	- a. Set CH1-4 to PWM mode
	- b. Select AF2 for PD12-14

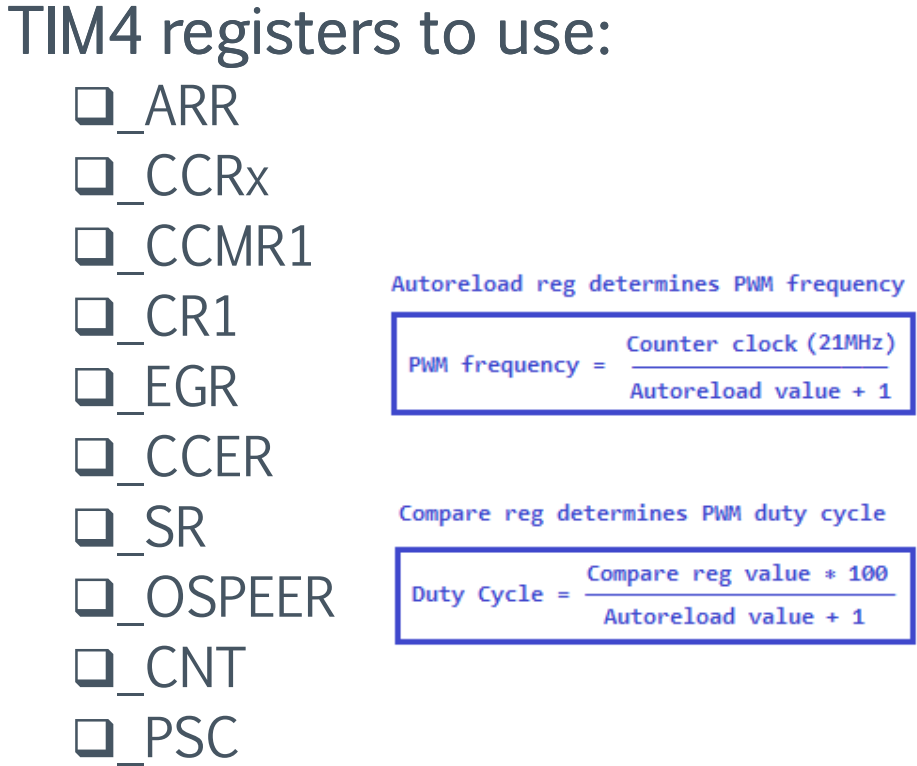

#### Code – still needs work

#### int main(void)

 $\pi$ 

```
// RCC->AHB1ENR |= RCC AHB1ENR GPIODEN; // enable the clock to PORT-D using HALs definitions
     RCC->AHB1ENR |= 0x00000008;
                                     // enable the PORT-D
                                     // enable the PORT-A
     RCC->AHB1ENR |= 0x00000001;
     RCC->APBIENR = 0x00000004;
                                     // Enable TIM4 timer
     GPIOA->MODER &= 0xFFFFFFFE;
                                          // Set Port-A as inputs
1/* GPIOD->MODER = (1 \lt \lt 24);
                                     // another way to set pin 12 to be general purpose output
     GPIOD->MODER | = (1 \lt \lt 26);
                                     // another way to set pin 13 to be general purpose output
     GPIOD->MODER | = (1 \lt \lt 28);// another way to set pin 14 to be general purpose output
                                     // another way to set pin 15 to be general purpose output
     GPIOD->MODER | = (1 \lt \lt 30);
 *// Enable alternate functions using AFRH
     GPIOD->AFR[2]
                      = 0x22220000;// Set Port-D pin12 to 14 to alternate function OUTPUTS
     GPIOD->MODER
                      | = 0 \times A \times 000000;// set port speed to fast for ports D12-14 (50Mhz)
     GPIOD->OSPEEDR = 0xAA000000;
     TIM4->EGR
                 = 0 \times 0001;
                                          // set udpate generation
     TIME->CCMR1 = 0x006C;
                                          // Set PWM Mode 1 and enable ARR register
                                          // Set all channels (and pins outputs) to active HIGH
     TIM4->CCER
                 = 0x1111;// Trigger selection to internal trigerr based on TIM4
     TIM4->SMCR
                 = 0 \times 0030;
                                          // Counter Register at zero
     TIM4->CNT
                 = 0 \times 0000;TIM4->PSC
                 = 0 \times 0001;
                                          // set prescaler to APB1/2 (21Mhz)
                                          // Computed by 21Mhz/(4199+1). We want 5Khz = 21Mhz / (ARR + 1) solve for ARR
     TIM4->ARR
                 = 0x1067;// Duty Cycle Using 5Khz as reference then (4199+1) is to 100% PWM as x is to 50%. Solv
     TIM4->CCR1
                 = 0 \times 0000;TIM4->CCR2
                 = 0x0834;// Duty Cycle Using 5Khz as reference then (4199+1) is to 100% PWM as x is to 50%. Solv
     TIM4->CCR3
                 = 0x0834:// Duty Cycle Using 5Khz as reference then (4199+1) is to 100% PWM as x is to 50%. Solv
     TIM4->CCR4
                 = 0x0834;// Duty Cycle Using 5Khz as reference then (4199+1) is to 100% PWM as x is to 50%. Solv
                 = 0x0085;TIM4->CR1
```
// Set ARR to buffered, PWM edge align, upcount timer, no counter stop. ENABLE COUNTER

# ApplicationExtra Activities

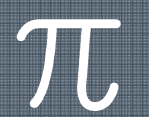

### $\pi$

### Homework

- › Create block diagram of design
- › Get switch to blink lights at different rates

# Back Up SlidesHardware Reference Material

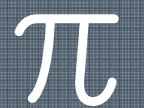

#### **SIMPLIFIED**  STM34F411 ARCHITECTURE

- •**I-Code Bus** use to fetch instructions from Flash ROM
- $\bullet$  System Bus: use to work with variables and IO Ports
- •D-Code Bus: debug bus
- $\bullet$ • Adv Hi Bus: Connection to IO ports and dedicated USB ports

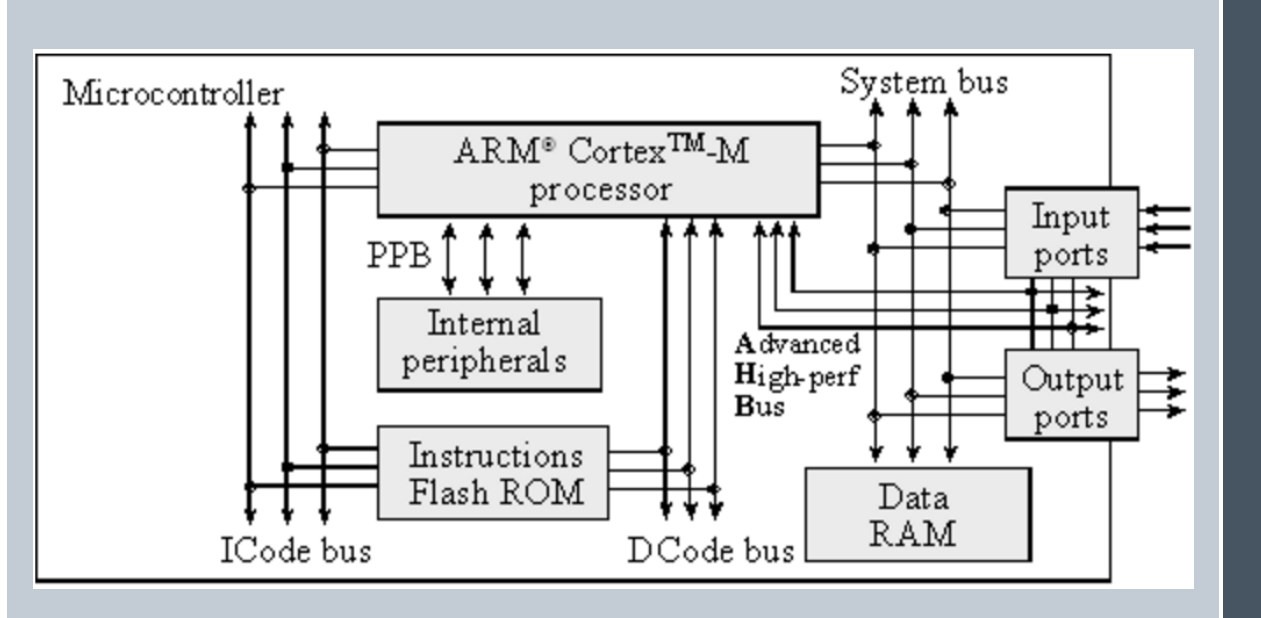

#### STM32F411 BLOCKDIAGRAM

Note the following buses:

•RCC->AHB1ENR needed as Port D uses AHB1 (yellow)

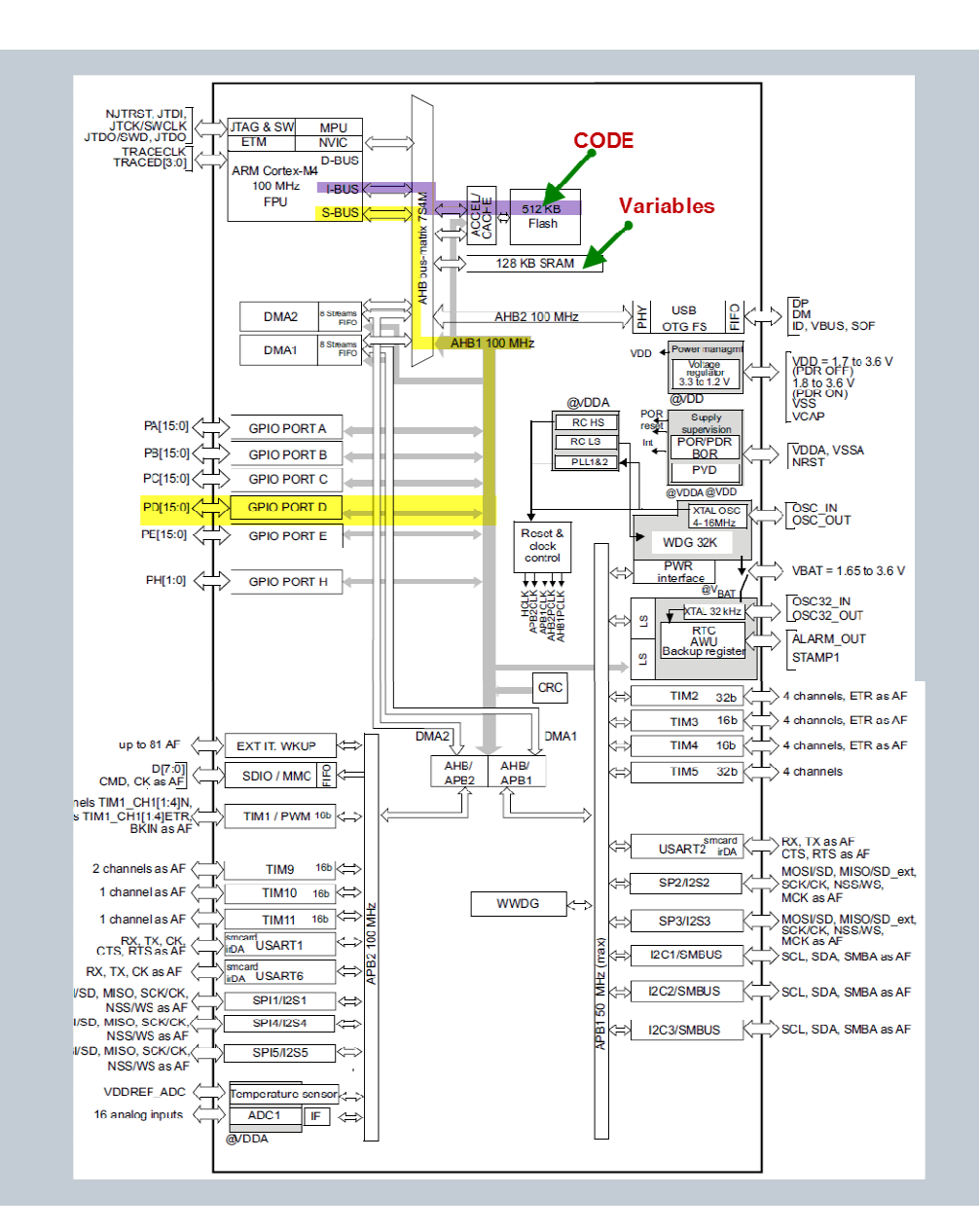

#### PWM DIAGRAM

#### CLOCK GENERATION

- • APB1 clock is used at 42Mhz
- Prescaler set to divide by 2
- • For a 10Khz PWM a ARR of 2099 would be used
	- Consider the 21Mhz clock used•

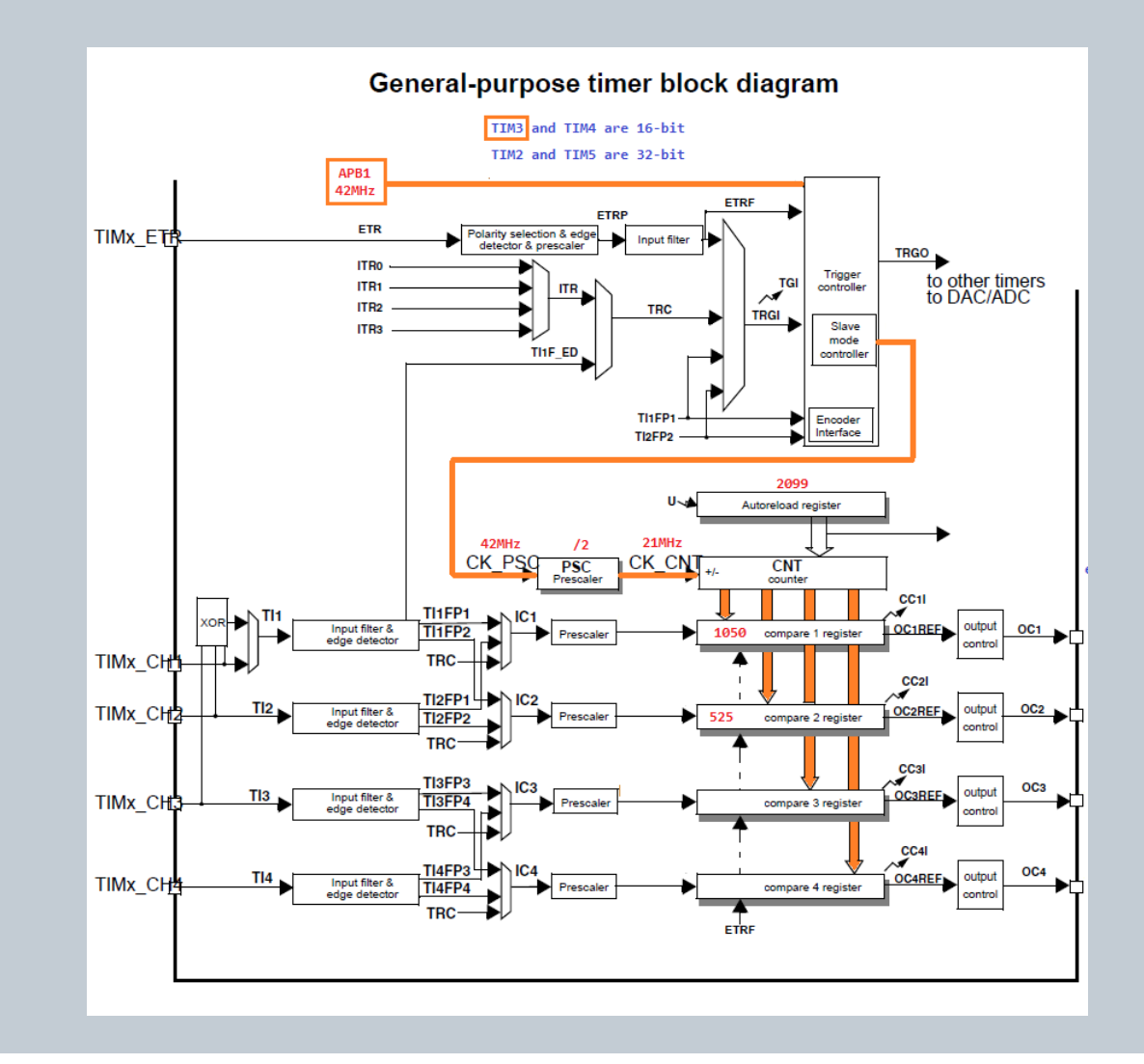